S-PAY

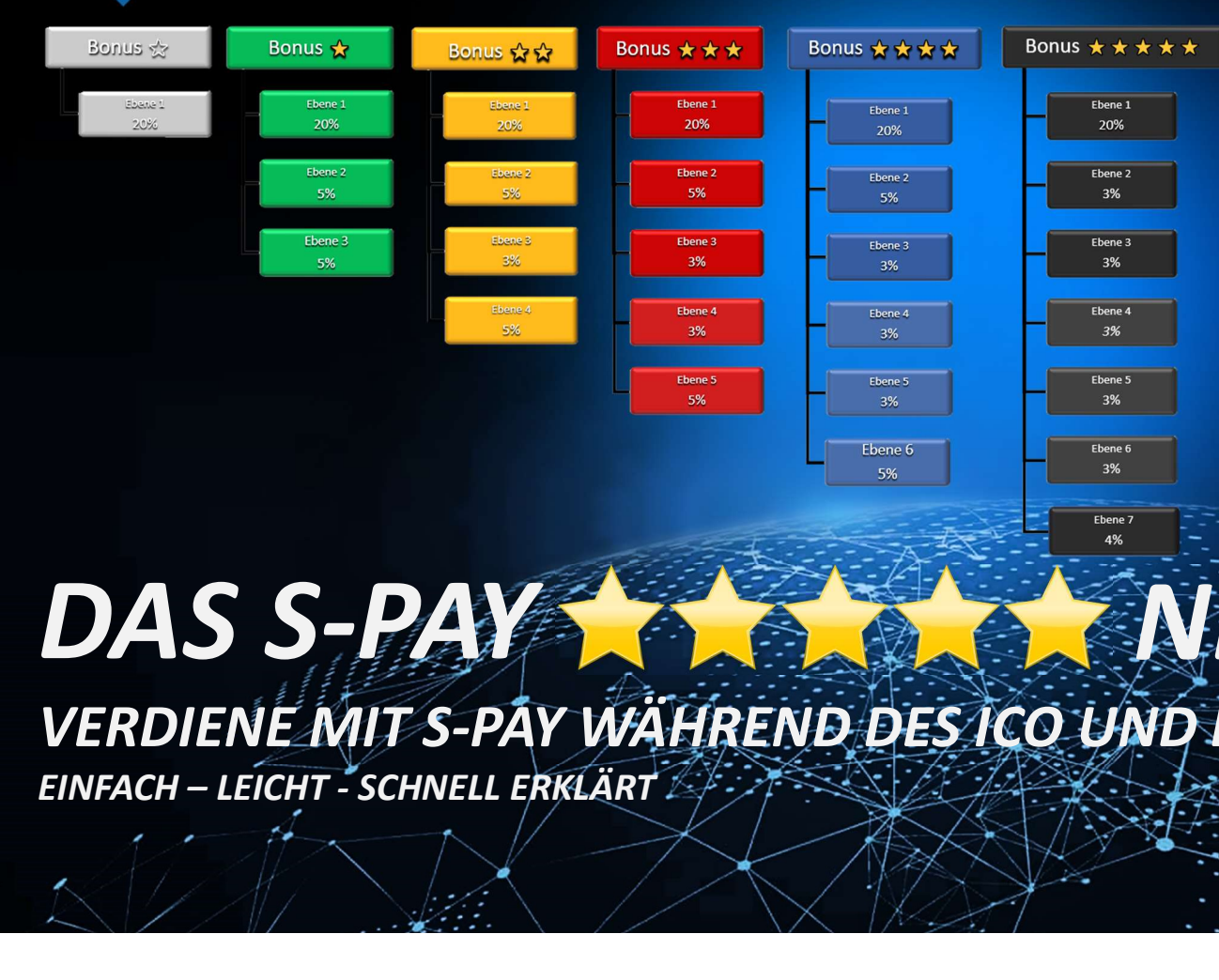

# DAS S-PAY NETWORK

VERDIENE MIT S-PAY WÄHREND DES ICO UND DANACH!

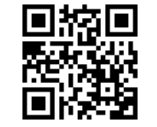

**https://ico.s-pay.me**

Urris

### S-PAY Network

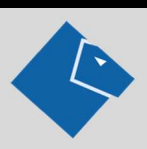

Sehr geehrter Interessent,

schön, dass Sie sich die Zeit nehmen, dieses Dokument zu lesen. Hier wird Ihnen - auf einfache Art und Weise- der Verdienstplan des S-PAY Networks erklärt und wie Sie die ersten Schritte machen können, um erfolgreich mit S-PAY Ihre finanzielle Zukunft nachhaltig zum Positiven zu verändern. Hier gibt es keine Einsteiger-, Werbe-, Warenpakete oder was sonst so in den Branchen üblich ist.

Hier finden Sie ein einfaches Produkt, das von jedem gebraucht wird! Die meisten wissen es nur noch nicht! Der Einstieg ist völlig kostenlos! Selbst, wenn Sie selbst kein Network aufbauen wollen, können Sie an jedem Kunden - dem Sie S-PAY empfehlen - Geld verdienen und vielleicht ist ja jemand dabei, der ein Netzwerk aufbaut, an dem Sie dann passiv mitverdienen.

Sie werden sehen, es ist viel einfacher, als Sie vielleicht glauben. Zwar ist aller Anfang schwer aber wenn der Zug erst einmal ins Rollen gekommen ist, ist er nicht mehr aufzuhalten. Fangen Sie heute noch an! Wir freuen uns über jedes neue Mitglied in der S-PAY Community!

Mit S-PAY haben Sie ein System, bei dem Sie neben anderen Tätigkeiten ein nachhaltiges Zusatz oder Haupteinkommen aufbauen können.

Sie arbeiten schon für ein anderes Network? Wer hält Sie auf, S-PAY zusätzlich zu promoten und ein 2. Standbein aufzubauen?

Wenn Sie das Dokument gelesen haben, freue ich mich auf eine Rückmeldung von Ihnen.

Mit freundlichem Gruß

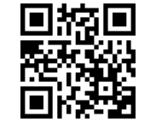

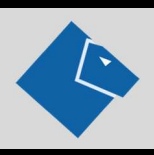

**Vich Franz († 1980)<br>Der S-PAY Network Marketing Plan ist ein einfacher Stufenplan mit Kompression, bei dem Sie Empfehlungsprovisionen über 7 Ebenen<br>Per S-PAY Network Marketing Plan ist ein einfacher Stufenplan mit Kompres** er S-PAY Network Marketing Plan ist ein einfach, leicht und schnell erklärt<br>Der S-PAY Network Marketing Plan ist ein einfacher Stufenplan mit Kompression, bei dem Sie Empfehlungsprovisionen über 7 Ebenen<br>Phalten können. De

#### Der Einstieg

Sie das an einem grauen Stern im oberen rechten Seitenbereich.)

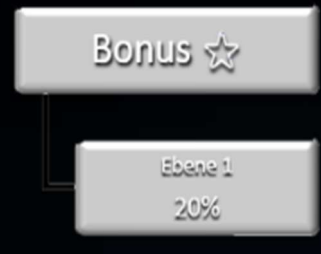

 $\sqrt{\alpha}$  of  $\alpha$  is the derivation of  $\alpha$  and  $\alpha$  is the einfacher stufenplan mit Kompression, bei dem Sie Empfehlungsprovisionen über 7 Ebenen<br>
Der S-PAY Network Marketing Plan ist ein einfacher Stufenplan mit Kompressi Nun ketting Plan ist ein einfach, leicht und schnell erklärt<br>Varketing Plan ist ein einfacher Stufenplan mit Kompression, bei dem Sie Empfehlungsprovisionen über 7 Ebenen<br>Plan ist in 6 Bonusstufen unterteilt, für die besti Settem Provident and the end of the method of the setterment and the seiter and the setterment of the setterment Internal Plan Ist in 6 Bonusstufen unterteilt, für die bestimmte Kriterien erfullt sein müssen.<br>
Den ist in 6 **Manueling Plan** ist ein einfach, leicht und schnell erklärt<br>De Empfehlungsprovisionen über 7 Ebenen<br>Den ist in 6 Bonusstufen unterteilt, für die bestimmte Kriterien erfüllt sein müssen.<br>Sistrierung auf der Internet Seite empfehlen aber, sich zunächst auf der Beiter auf der Einer Sier Empfehlungsprovisionen über 7. Ebenen den Sier in G Bonusstufen unterteilt, für die bestimmte Kriterien erfüllt sein müssen.<br>
Sistrierung auf der Internet Sei

**Der S-PAY Network Marketing Plan ist ein einfacher Stufenplan mit Kompression, bei dem Sie Empfehlungsprovisionen über 7 Ebenen<br>Bis disteman. Der Plan ist in 6 Bonusstufen unterteilt, für die bestimmte Kriterien erfüllt** er S-PAY Network Morketing Plan ist ein einfacher Stufenplan mit Kompression, bei dem Sie Empfehlungsprovisionen über 7 Ebenen<br>
erhalten Können. Der Plan ist in 6 Bonusstufen unterteilt, für die bestimmte Kriterien erfüllt Per S-PAY Network Marketing Plan ist ein einfacher Stufenplan mit Kompression, bei dem Sie Empfehlungsprovisionen über 7 Ebenen<br>
Provision Der Plan ist in 6 Bonusstufen unterteilt, für die bestimmte Kriterien erfüllt sein erholten können. Der Plan ist in 6 Bonusstufen unterteilt, für die bestimmte Kriterien erfüllt sein müssen.<br>
Der Einstieg<br>
Nach der kostenlosen Registrierung auf der Internet Seite - ico spoy.me – sind Sie automatisch in d monatliche Gutschrift von 1 % auf Ihren gesamten Tokenbestand (Staking-Bonus).<br>
Sie dus an einem grouen stern im oberen rechten Seitenbereich.)<br>
Sie das an einem grouen stern im oberen rechten Seitenbereich.)<br>
Sons der ein

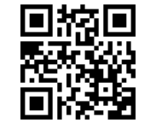

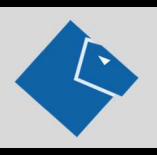

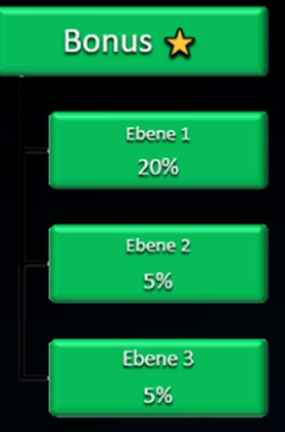

Marketingplan Einfach, leicht und schnell erklärt<br>1 Stern Bonus AKTIV (ein gelber Stern wird im Konto angezeigt)<br>1 Stern Bonus AKTIV (ein gelber Stern wird im Konto angezeigt)<br>1 Depend Inter Downline.<br>1 Department Departme

**Ingplan** Einfach, leicht und schnell erklärt<br> **SAKTIV** (ein gelber Stern wird im Konto angezeigt)<br>
In dieser Bonusstufe erhalten Sie zusätzlich zu Ihrer direkten Provision jeweils 5% aus den nächsten 2<br>
Beispiel: Sie werb **ingplan** Einfach, leicht und schnell erklärt<br> **S AKTIV** (ein gelber Stern wird im Konto angezeigt)<br>
In dieser Bonusstufe erhalten Sie zusätzlich zu Ihrer direkten<br>
Ebenen Ihrer Downline.<br>
Beispiel: Sie werben A und dieser **Single Dentity:** Simulation, leicht und schnell erklärt<br>Sie SAKTIV (ein gelber Stern wird im Konto angezeigt)<br>In dieser Bonusstufe erhalten Sie zusätzlich zu Ihrer direkten Provision jeweils 5% aus den nächsten 2<br>Deispiel **ingplan**<br> **SAKTIV** (ein gelber Stern wird im Konto angezeigt)<br>
In dieser Bonusstufe erhalten Sie zusätzlich zu Ihrer direkten Provision jeweils 5% aus den nächsten 2<br>
Ebenen Ihrer Downline.<br>
Beispiel: Sie werben A und di

**COMPTAN Emage (Example 19)**<br>
Sand Teilnehmer/Investor in Konto angezeigt)<br>
In dieser Bonusstufe erhalten Sie zusätzlich zu ihrer direkten Provision jeweils 5% aus den nächsten 2<br>
Ebenen Ihrer Downline.<br>
Beispiel: Sie werb **EXECTS ANTIV** (ein gelber Stern wird im Konto angezeigt)<br>
In dieser Bonusstufe erhalten Sie zusätzlich zu Ihrer direkten Provision jeweils 5% aus den nächsten 2<br>
Ebenen Ihrer Downline.<br>
Beispiel: Sie werben A und dieser w Token, erhalten Sie davon je 300 Euro. Nun stellen Sie zusätzlich zu ihrer direkten Provision jeweils 5% aus den nächsten 2<br>
Bonus \* In dieser Bonusstufe erhalten Sie zusätzlich zu ihrer direkten Provision jeweils 5% aus **1 Stern Bonus AKTIV** (ein gelber Stern wird im Konto angezeigt)<br> **Bonus Waren inter Bonusstufe** erhalten Sie zusätzlich zu Ihrer direkten Provision jeweils 5% aus den nächsten 2<br> **Bonus Waren inter Downline.**<br>
Beispiel:

Sobald Sie und Ihre Downline einen Vierteljahres- Gesamtumsatz von 7.500 Euro erreichen, werden Sie bei der nächsten Abrechnung in die Bonusstufe 2 Stern AKTIV eingeordnet. Dies bedeutet, sie bekommen eine zusätzliche Ebene dazu. Statt aus drei Ebenen erhalten Sie dann zusätzlich auch Provisionen aus der 4. Ebene.

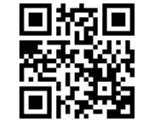

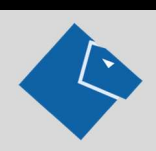

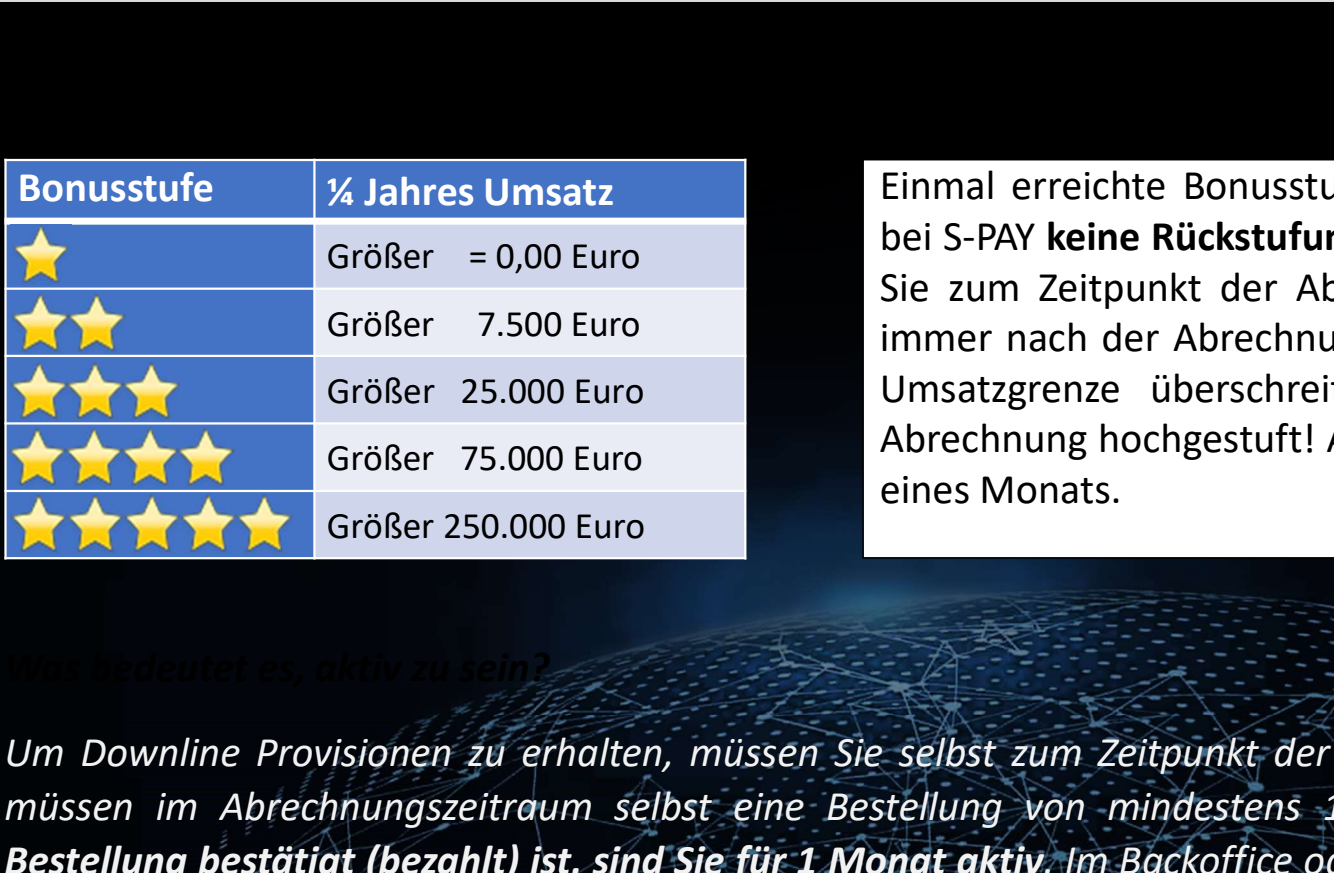

immer nach der Abrechnung. Wenn Sie z.B. am 15. eines Monats eine Umsatzgrenze überschreiten, werden Sie erst nach der nächsten Abrechnung hochgestuft! Abrechnungen erfolgen immer am 1. Werktag eines Monats. **Einmal erreichte Bonusstufen bleiben dauerhaft erhalten, d.h. es gibt<br>bei S-PAY <b>keine Rückstufungen**. Downline-Provisionen gibt es nur, wenn<br>Sie zum Zeitpunkt der Abrechnung aktiv sind. Aufstufungen erfolgen<br>Ilmestzgrenz **ht und schnell erklärt**<br> **Einmal erreichte Bonusstufen bleiben dauerhaft erhalten, d.h. es gibt<br>
bei S-PAY <b>keine Rückstufungen**. Downline-Provisionen gibt es nur, wenn<br>
Sie zum Zeitpunkt der Abrechnung aktiv sind. Aufstu **Sie zum Zeitpunkt der Abrechnung aktiv sind. Aufstufungen Sie zum Zeitpunkt der Abrechnung aktiv sind. Aufstufungen erfolgen**<br>Sie zum Zeitpunkt der Abrechnung aktiv sind. Aufstufungen erfolgen<br>immer nach der Abrechnung. W **ht und schnell erklärt**<br> **Einmal erreichte Bonusstufen bleiben dauerhaft erhalten, d.h. es gibt<br>
bei S-PAY <b>keine Rückstufungen**. Downline-Provisionen gibt es nur, wenn<br>
Sie zum Zeitpunkt der Abrechnung aktiv sind. Aufstu ht und schnell erklärt<br>Einmal erreichte Bonusstufen bleiben dauerhaft erhalten, d.h. es gibt<br>bei S-PAY keine Rückstufungen. Downline-Provisionen gibt es nur, wenn<br>Sie zum Zeitpunkt der Abrechnung aktiv sind. Aufstufungen e Abrechnung erreichte Bonusstufen bleiben dauerhaft erhalten, d.h. es gibt<br>bei S-PAY **keine Rückstufungen**. Downline-Provisionen gibt es nur, wenn<br>Sie zum Zeitpunkt der Abrechnung aktiv sind. Aufstufungen erfolgen<br>immer nac **ht und schnell erklärt<br>Einmal erreichte Bonusstufen bleiben dauerhaft erhalte<br>bei S-PAY <b>keine Rückstufungen**. Downline-Provisionen gil<br>Sie zum Zeitpunkt der Abrechnung aktiv sind. Aufstuft<br>immer nach der Abrechnung. Wenn

Bonusstufe X Jahres Umsatz<br>
Größer = 0,00 Euro<br>
Größer 7.500 Euro<br>
Sie zum Zeitpunkt der Abrechnung aktiv sind. Aufstufungen erfolgen<br>
Größer 75.000 Euro<br>
Größer 75.000 Euro<br>
Umsatzgrenze überschreiten, werden Sie erst na musstufe 1990 Entitle Schwarz (1990)<br>
Schwarz (1990) Schwarz (1990) Schwarz (1990) Schwarz (1990) Schwarz (1990)<br>
Schwarz (1990) Schwarz (1990) Schwarz (1991) Schwarz (1991) Schwarz (1991) Schwarz (1991) Schwarz (1991) Sch Großer = 0,00 Euro<br>
Großer = 0,00 Euro<br>
Großer 75.000 Euro<br>
Großer 75.000 Euro<br>
Großer 75.000 Euro<br>
Großer 75.000 Euro<br>
(Großer 250.000 Euro<br>
(Großer 250.000 Euro<br>
(Großer 250.000 Euro<br>
(Großer 250.000 Euro<br>
(Großer 250.00 Sterneangezeigt. An der Zohl in der Klammer neben den Sternen sehen Sie, wieviel Tage Sie noch aktiv sind. Sterne angezeigt. An der Zohl in der Klammer neben den Sternen sehen Sie, wie der Zahl in der Klammer neben den St

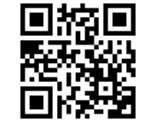

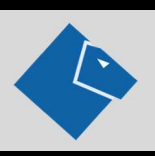

Marketing plan Einfach, leicht und schnell erklärt<br>Nach Ablauf der angezeigten Tage werden Sie inaktiv und die Sterne werden in grau angezeigt. Sollten Sie kein<br>About der angezeigten Tage werden Sie inaktiv und die Sterne eingerichtet haben oder der Saldo Ihres Provisionswallet reicht für die nächste automatische Bestellung nicht aus, zeigt Ihnen das System (ab 14 Tagen bevor Sie inglash, leicht und schnell erklärt<br>Nach Ablauf der angezeigten Tage werden Sie inaktiv und die Sterne werden in grau angezeigt. Sollten Sie kein<br>Abos System (ab 14 Tagen bevor Sie inaktiv viel Downline Provisionswallet, die für die nächste Bestellung ausreichen, fülst ers om die Stein Abostysten (b<br>Die eingerichtet haben oder der Saldo Ihres Provisionswallet reicht für die nächste automatische Bestellung ni month of the properties and the management of the matter of the matter of the matter of the matter of the matter of the matter of the matter of the matter of the matter of the matter of the matter of the matter of the matt Marketingplan Einfach, leicht und schnell erklärt<br>
Nach Ablauf der angezeigten Tage werden Sie inaktiv und die Sterne werden in grau angezeigt. Sollten Sie kein<br>
Deingerichtet haben oder der Saldo Ihres Provisionswallet re **Marketingplan** Einfach, leicht und schnell erklärt<br>Banküber die magezeigten Tage werden Sie inaktiv und die Sterne werden in grau angezeigt. Sollten Sie kein Abo<br>eingerichtet haben oder der Saldo Ihres Provisionswallet re maar and the magnetic provisionen International Schnell erklärt<br>Provision Ablauf der angezeigten Tage werden Sie inaktiv und die Sterne werden in grau angezeigt. Sollte<br>eingerichtet haben oder der Salab Ihres Provisionswal

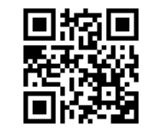

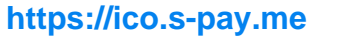

#### Provisionen im Überblick

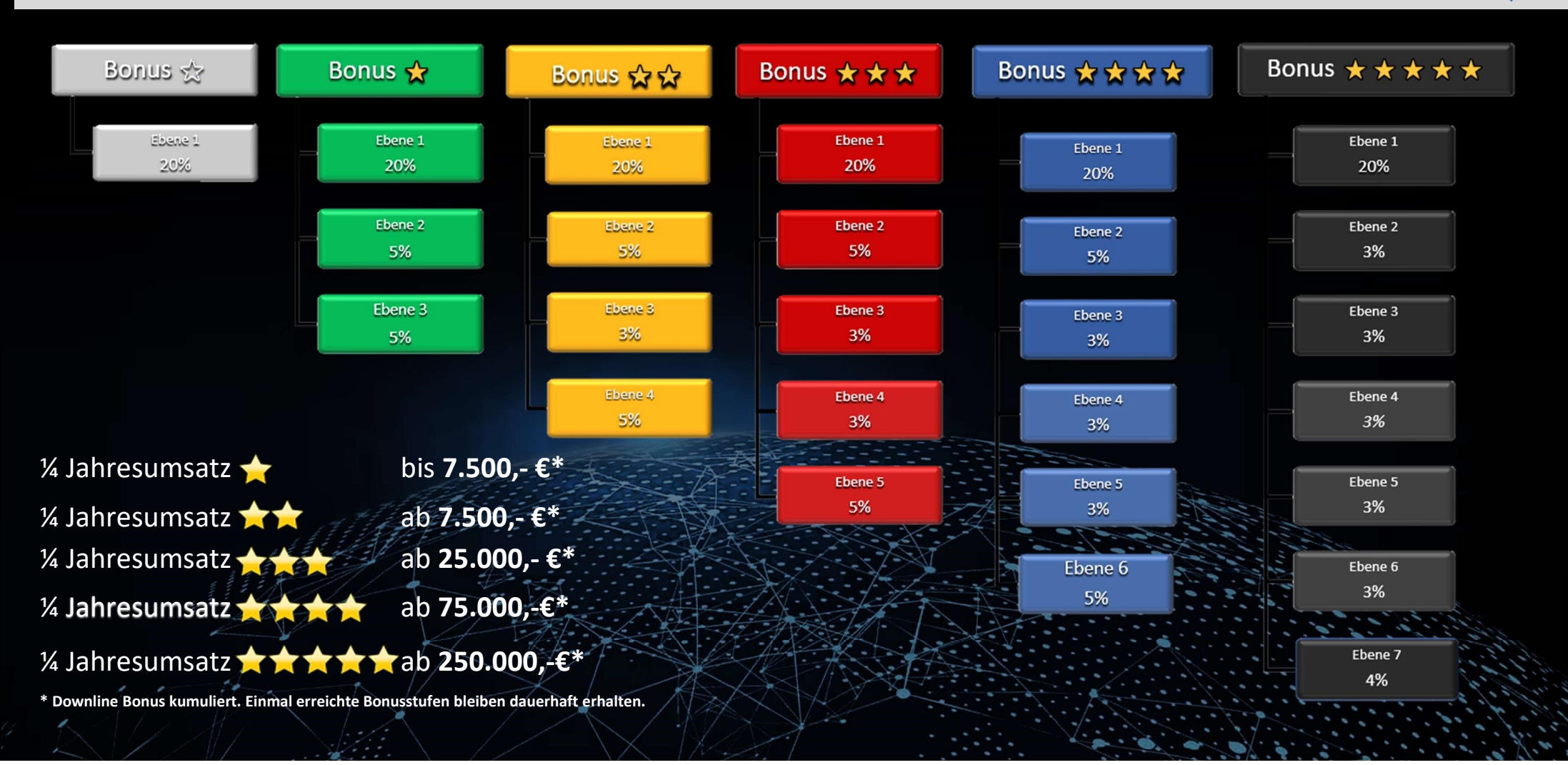

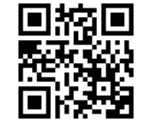

**https://ico.s-pay.me**

# Beispielrechnung Was kann ich verdienen? **Beispielrechnung** Was kann ich verdienen?<br>
Sie haben 5 direkte Partner, 25 Partner in Level 2 lhr Netzwerk ist gewachsen und<br>
und 125 Partner in Level 3.<br>
Alle investieren 60,00 €.<br>
Level Bonus die Total Level Bonus bonu **Beispielrechnung** was kann ich verdienen?<br>
Sie haben 5 direkte Partner, 25 Partner in Level 2 lihr Netzwerk<br>
und 125 Partner in Level 3.<br>
Alle investieren 60,00 €.<br>
Abo mit 60,00<br>
Level Bonus 12,00 € x 5  $\Leftrightarrow$  60,00 € 1

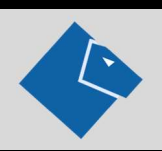

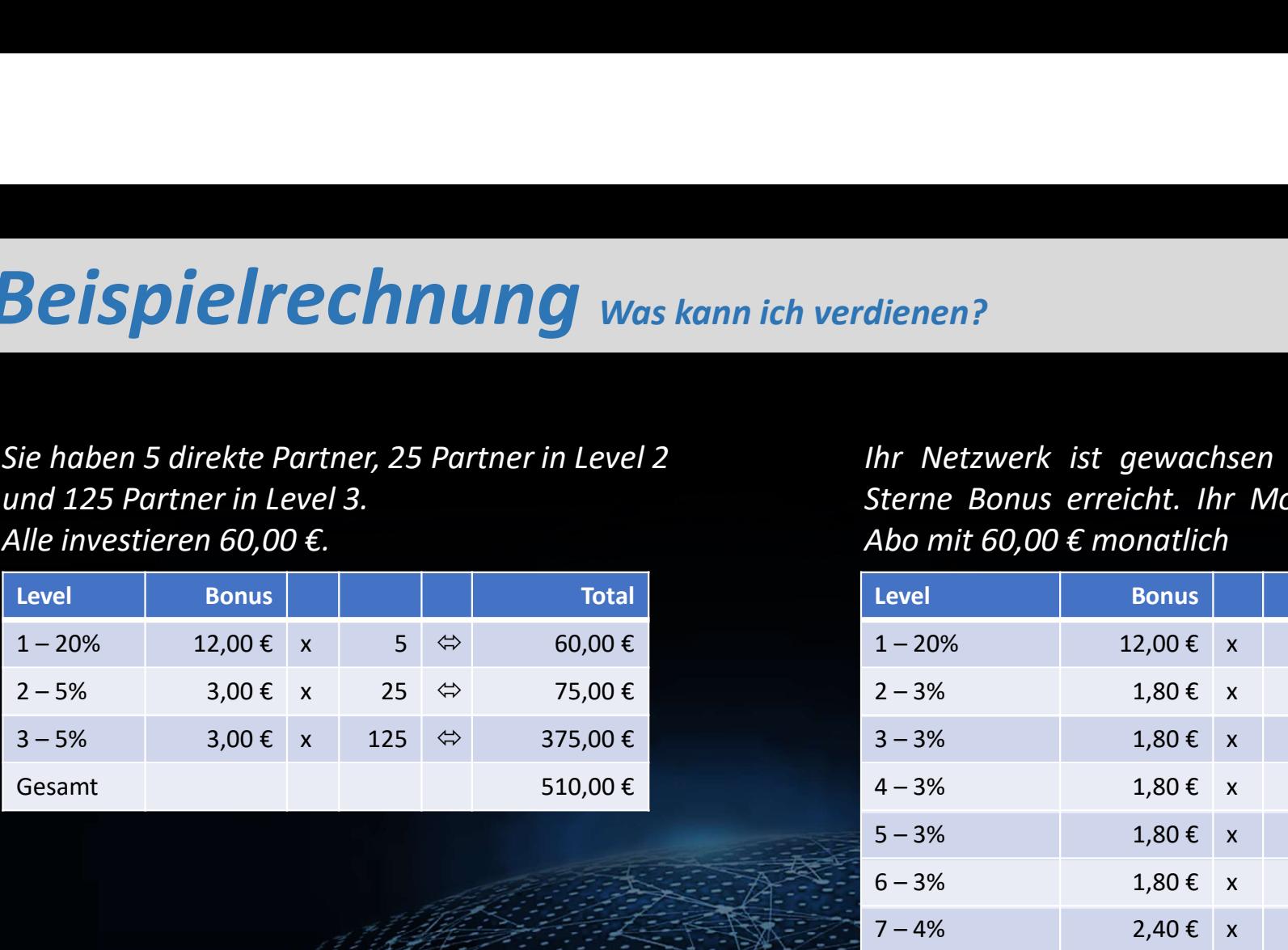

# dienen?<br>Ihr Netzwerk ist gewachsen und Sie haben den 5<br>Sterne Bonus erreicht. Ihr Modell beruht auf einem<br>Abo mit 60,00 € monatlich<br>Level Bonus dienen?<br>
Sterne Bonus erreicht. Ihr Modell beruht auf einem<br>
Abo mit 60,00 € monatlich<br>
Level Bonus 12,00 € x 5 ↔ 60,00 €<br>
1-20% 12,00 € x 5 ↔ 60,00 €

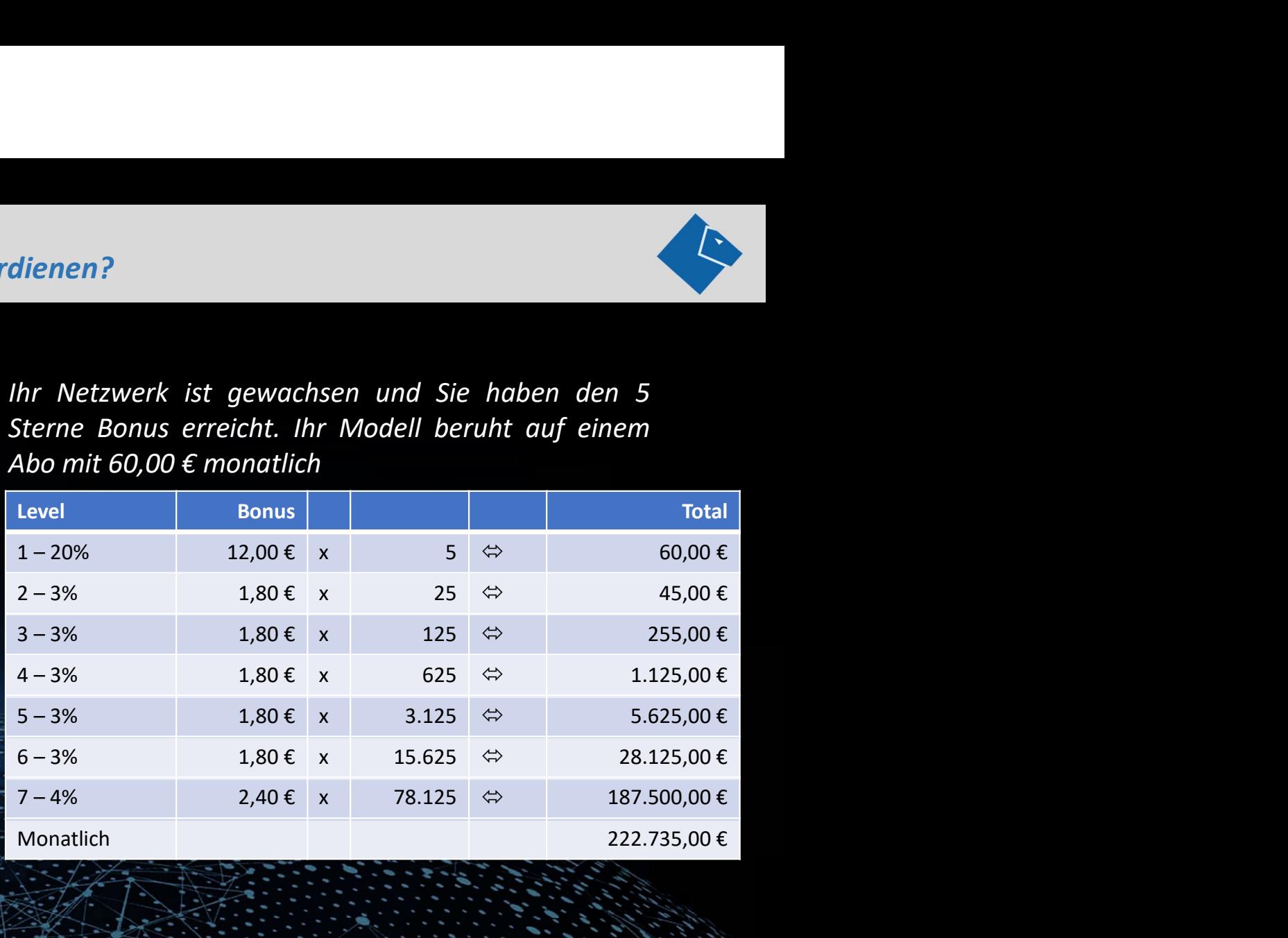

Diese Beispiele zeigen was möglich ist. Natürlich kommt es auf Ihren Einsatz an und darauf, wie Sie Ihre Downline planen. S-PAY beschränkt die Anzahl der Partner in den Ebenen nicht. Zusätzlich können Sie durch Kompression Provisionen aus unendlicher Tiefe erhalten.

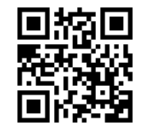

#### Die Registrierung

**Die Registrierung**<br>Klicken Sie den Link oder scannen Sie den QR Code im Seitenfuß. In Ihrem<br>Browser öffnet sich dann die Startseite vom S-PAY ICO. Klicken Sie den grünen<br>Button. Jetzt wird Ihnen das Registrierungsformular

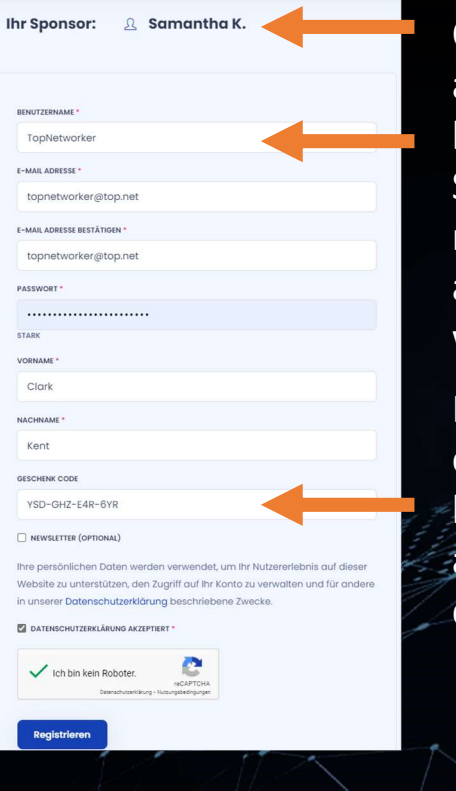

wählbar.

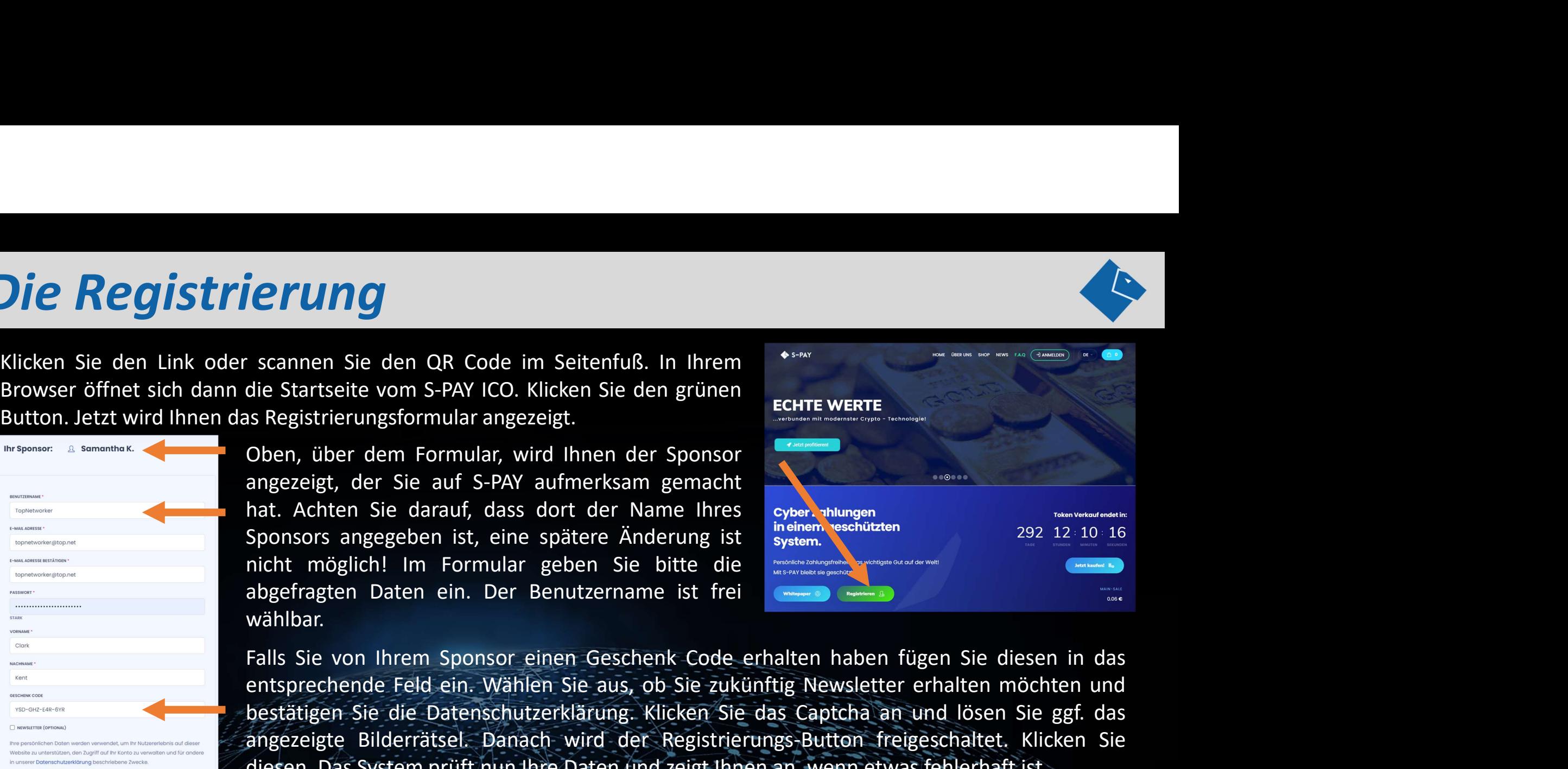

entsprechende Feld ein. Wählen Sie aus, ob Sie zukünftig Newsletter erhalten möchten Sie aus, ob Sie zukünftig Newsletter erhalten möchten in der Romein erhalten möchten möchten möchten möchten möchten möchten und erhalten is scannen Sie den QR Code im Seitenfuß. In Ihrem<br>
is Stratsleit vom S-PAY ICO. Klicken Sie den grünen<br>
Sie Stratsleit vom S-PAY aufmerksam gemacht<br>
Doen, über dem Formular, wird Ihnen der Sponsor<br>
sponsors angegeben ist, die Startseite vom S-PAY ICO. Klicken Sie den grünen<br>
Oben, über dem Formular, wird ihnen der Sponsor<br>
angezeigt, der Sie auf S-PAY aufmerksam gemacht<br>
hat. Achten Sie darauf, dass dort der Name Ihres<br>
Sponsors angegeben i diesen. Das System prüft nun Ihre Daten und Destatigen.<br>
Share Sie auf S-PAY aufmentism gemacht hat. Achten Sie auf S-PAY aufmentism spendale specified and Sponsors angegeben ist, eine spätere Änderung ist.<br>
Sponsors angeg

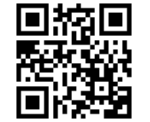

## Die Registrierung

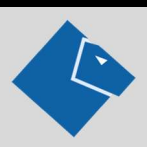

Meldung:

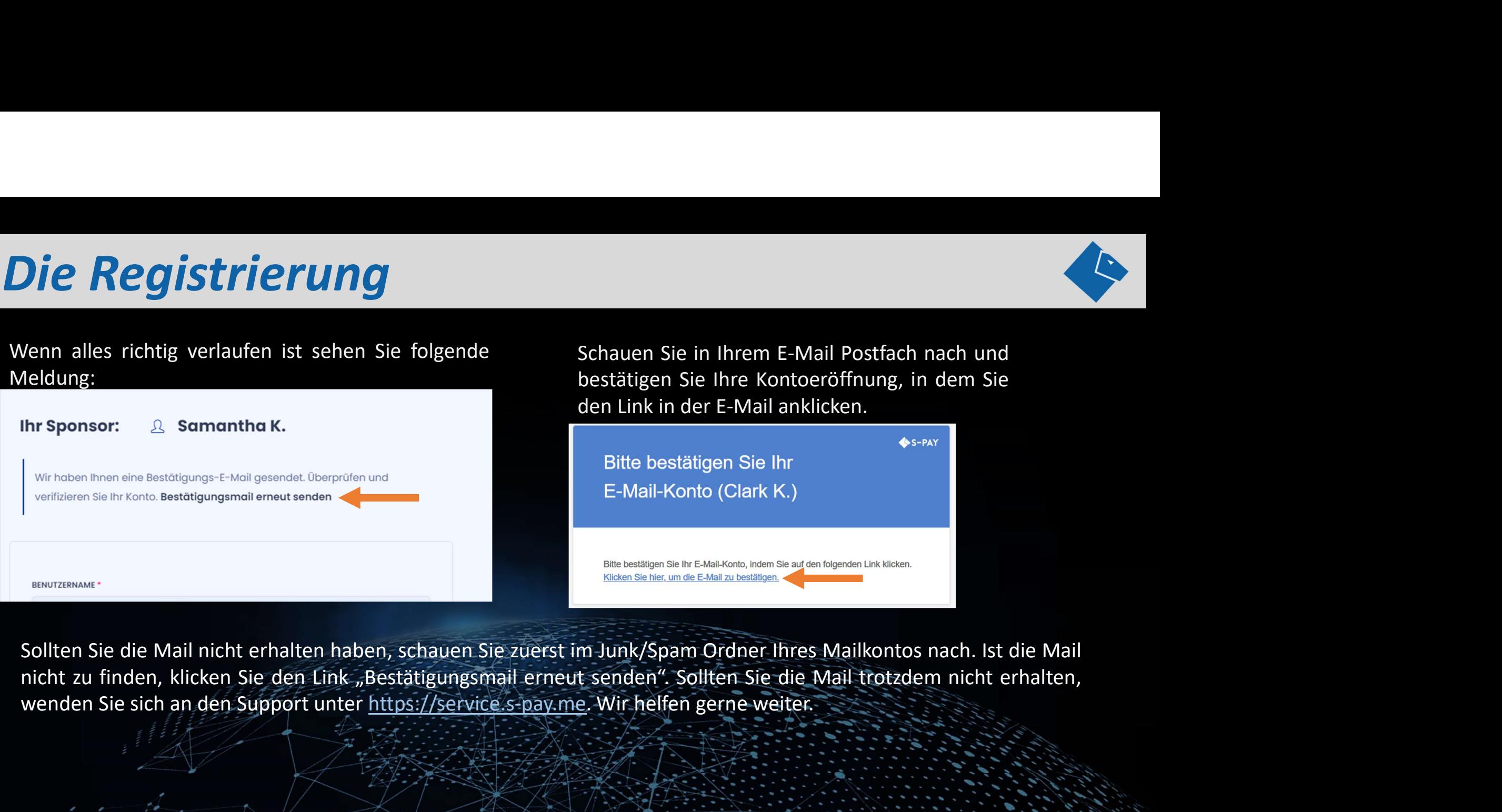

Schauen Sie in Ihrem E-Mail Postfach nach und<br>bestätigen Sie Ihre Kontoeröffnung, in dem Sie<br>den Link in der E-Mail anklicken. Schauen Sie in Ihrem E-Mail Postfach nach und<br>bestätigen Sie Ihre Kontoeröffnung, in dem Sie<br>den Link in der E-Mail anklicken.

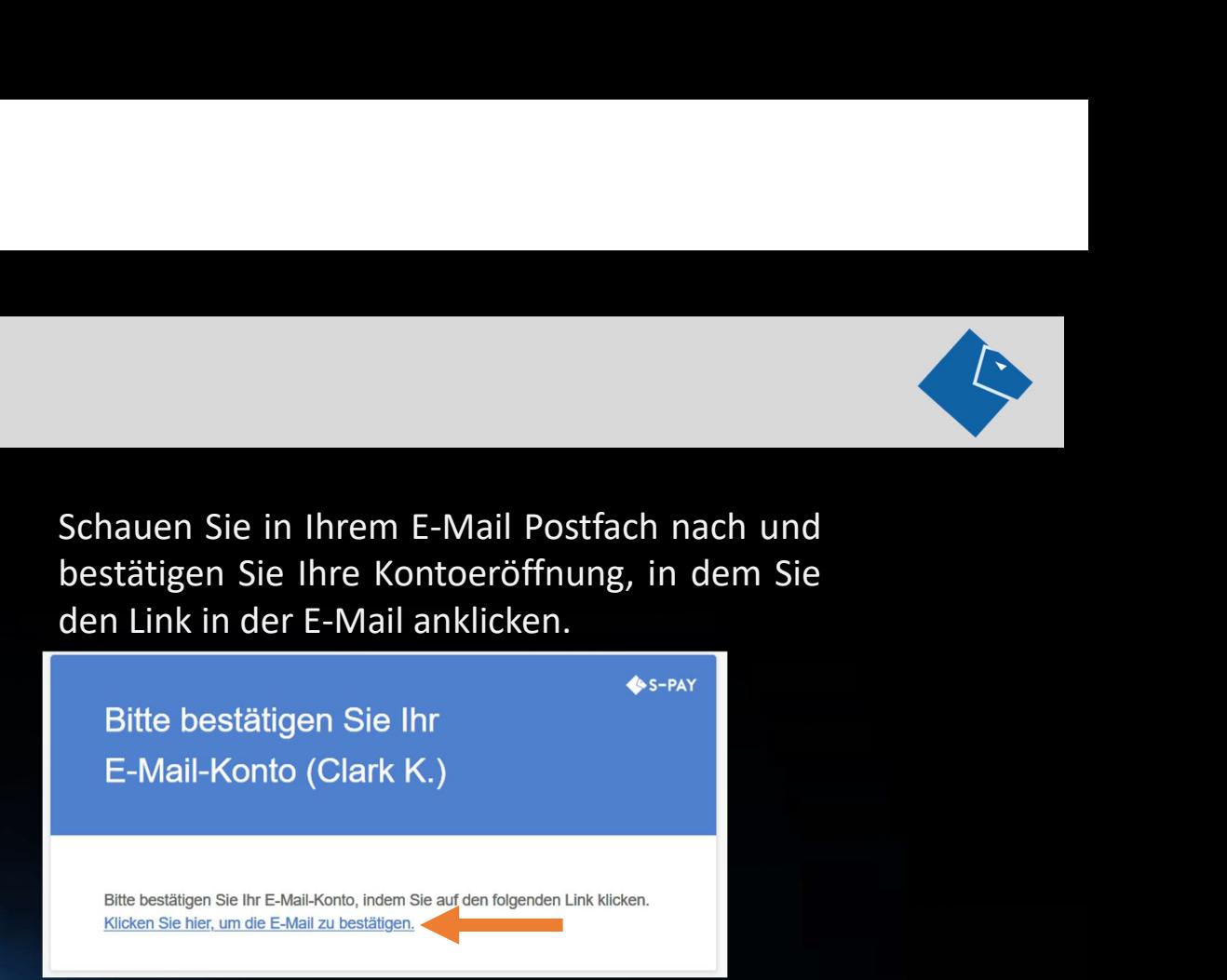

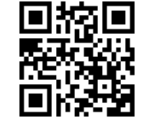

#### Die 1. Anmeldung Backoffice

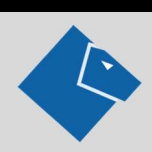

#### Klicken Sie oben auf der Seite auf Anmelden.

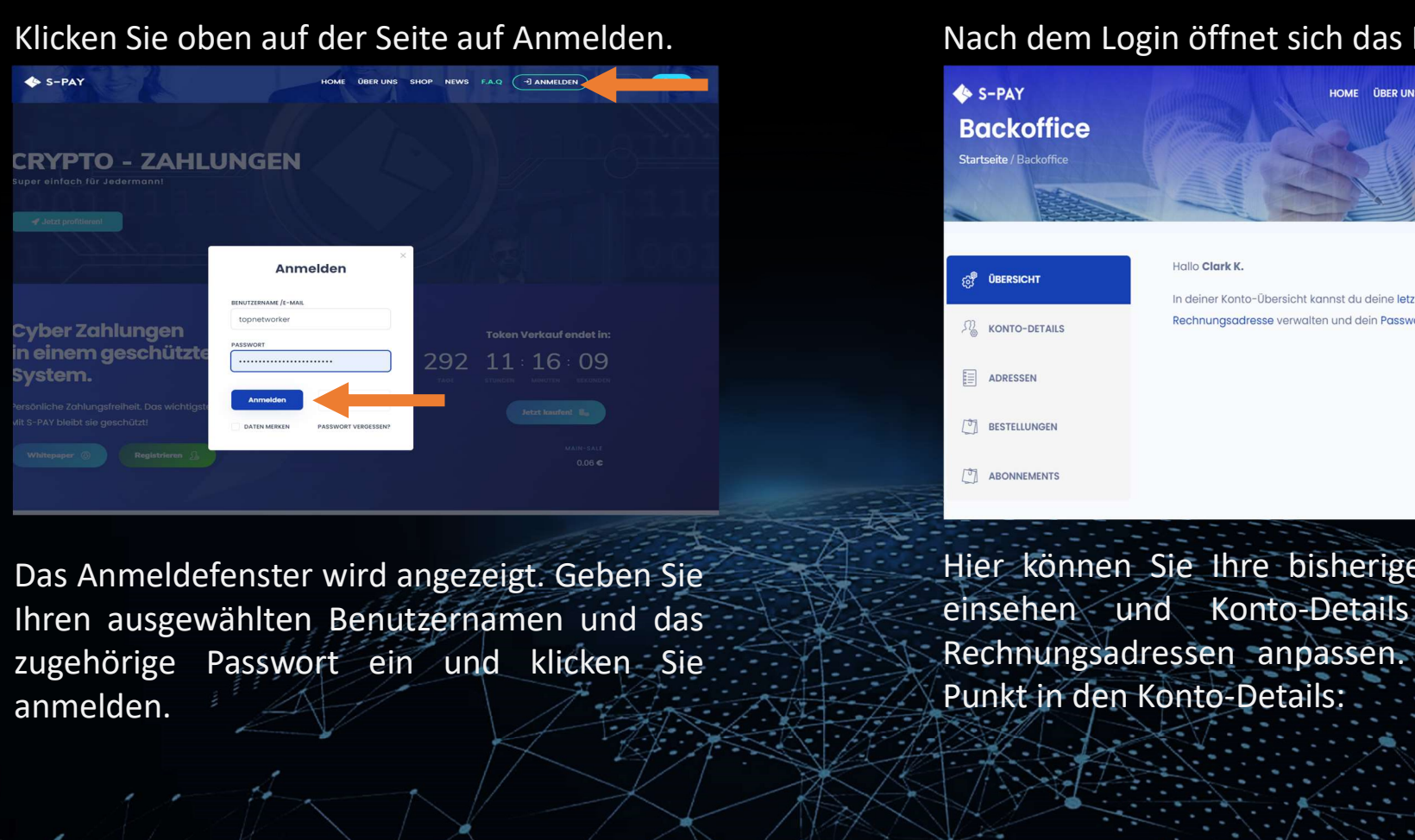

anmelden.

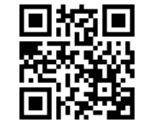

### Nach dem Login öffnet sich das Backoffice:

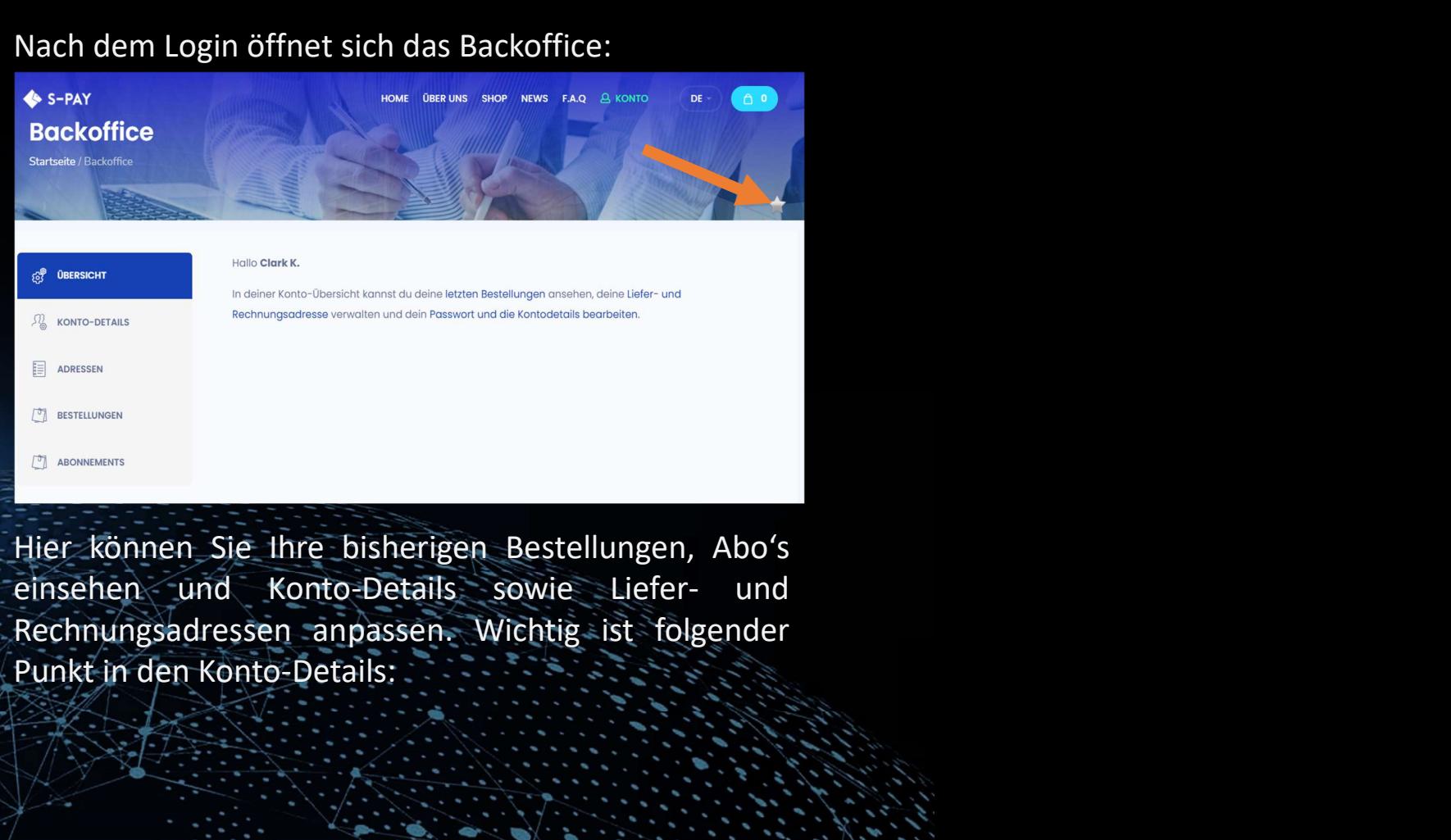

#### Die 1. Anmeldung Backoffice

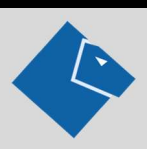

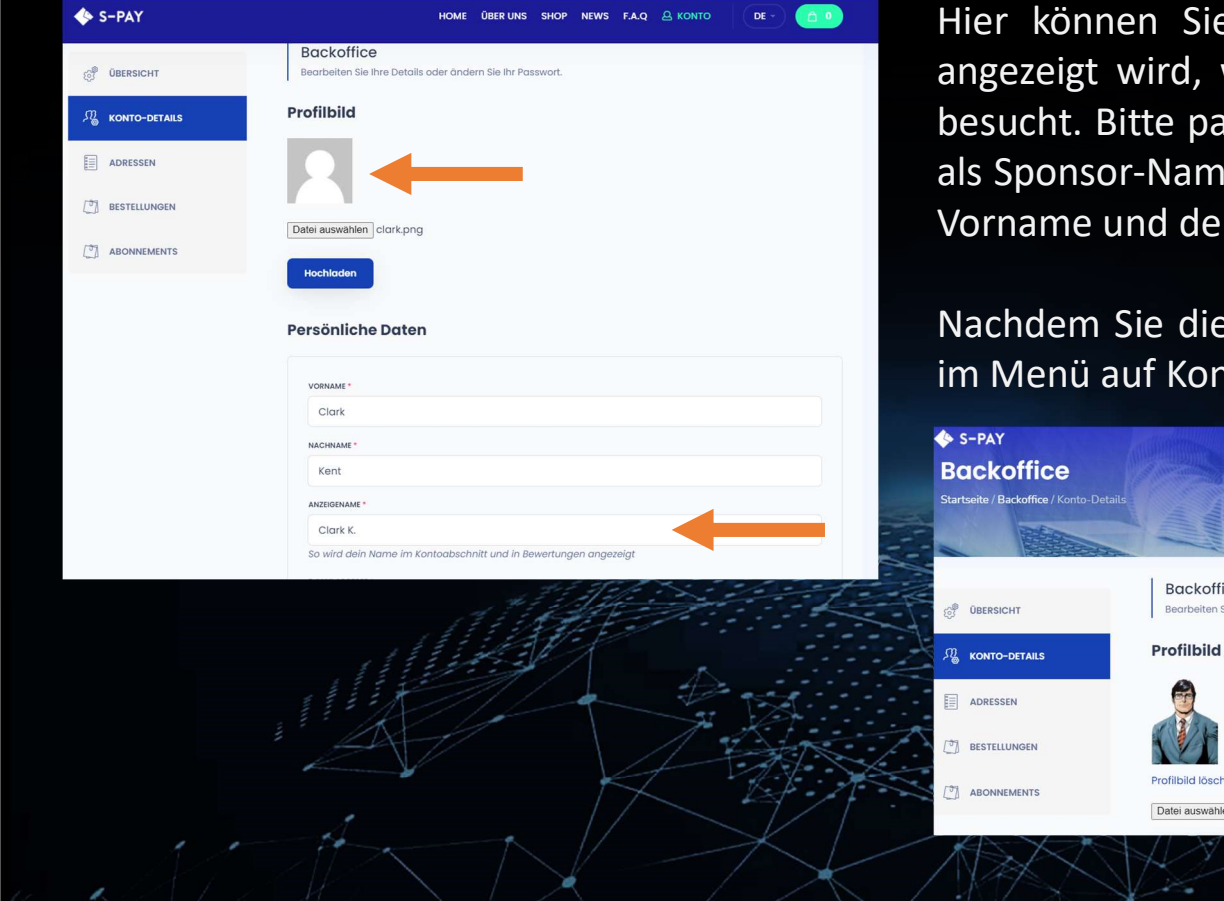

**Soffice**<br>Hier können Sie ein Profilbild hochladen, das im Kontaktformular<br>angezeigt wird, wenn ein Interessent mit Ihrem Werbelink die Seite<br>besucht. Bitte passen Sie hier auch den Anzeigenamen an, dieser wird<br>als Sponsor angezeigt wird, wenn ein Profilbild hochladen, das im Kontaktformular angezeigt wird, wenn ein Interessent mit Ihrem Werbelink die Seite<br>besucht. Bitte passen Sie hier auch den Anzeigenamen an, dieser wird<br>als Sponsor-Name **besucht. Bitte passen Sie ein Profilbild hochladen, das im Kontaktformular angezeigt wird, wenn ein Interessent mit Ihrem Werbelink die Seite besucht. Bitte passen Sie hier auch den Anzeigenamen an, dieser wird als Sponso als Sponsor-Name den Besuchern angezeigt wird, wenn ein Interessent mit Ihrem Werbelink die Seite besucht. Bitte passen Sie hier auch den Anzeigenamen an, dieser wird als Sponsor-Name den Besuchern angezeigt. Standardmäßi Subsembary: The Consert of the 1. Buchstaben den 1. Buchstaben des Nachran States Chemen Sie ein Profilbild hochladen, das im Kontaktformular angezeigt wird, bees their auch den Anzeigenamen an, dieser wird als Sponsor-Na** Machdem Sie ein Profilbild hochladen, das im Kontaktformular angezeigt wird, wenn ein Interessent mit Ihrem Werbelink die Seite besucht. Bitte passen Sie hier auch den Anzeigtenamen an, dieser wird als Sponsor-Name den Bes mention danner auf Partnerbereich.<br>
Hier können Sie ein Profilbild hochladen, das im Kontaktformular<br>
angezeigt wird, wenn ein Interessent mit Ihrem Werbelink die Seite<br>
besucht. Bitte passen Sie hier auch den Anzeigenamen

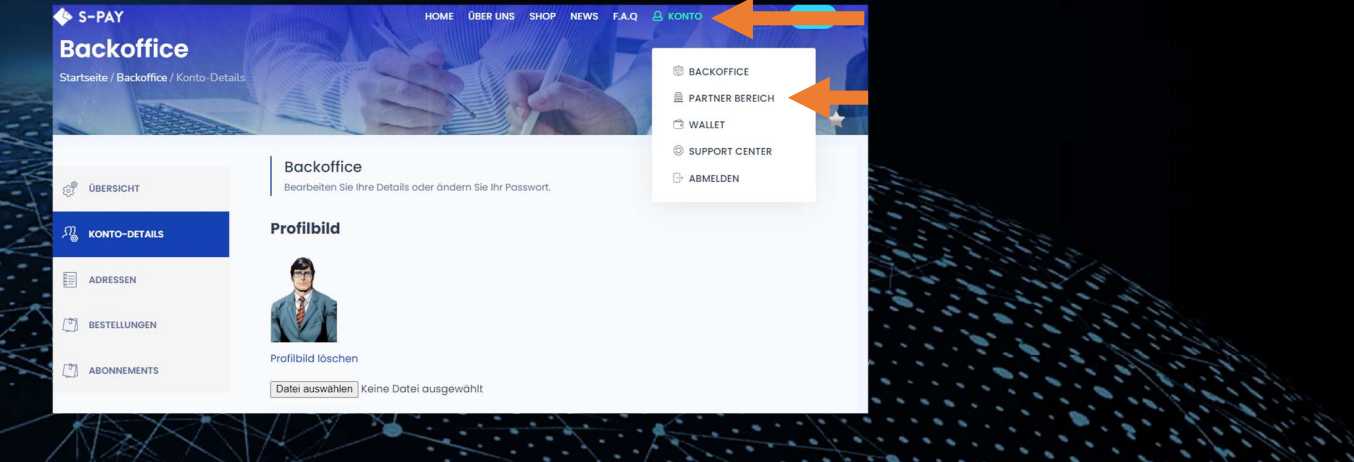

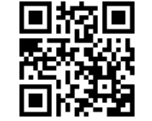

#### Die 1. Anmeldung Partnerbereich

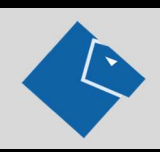

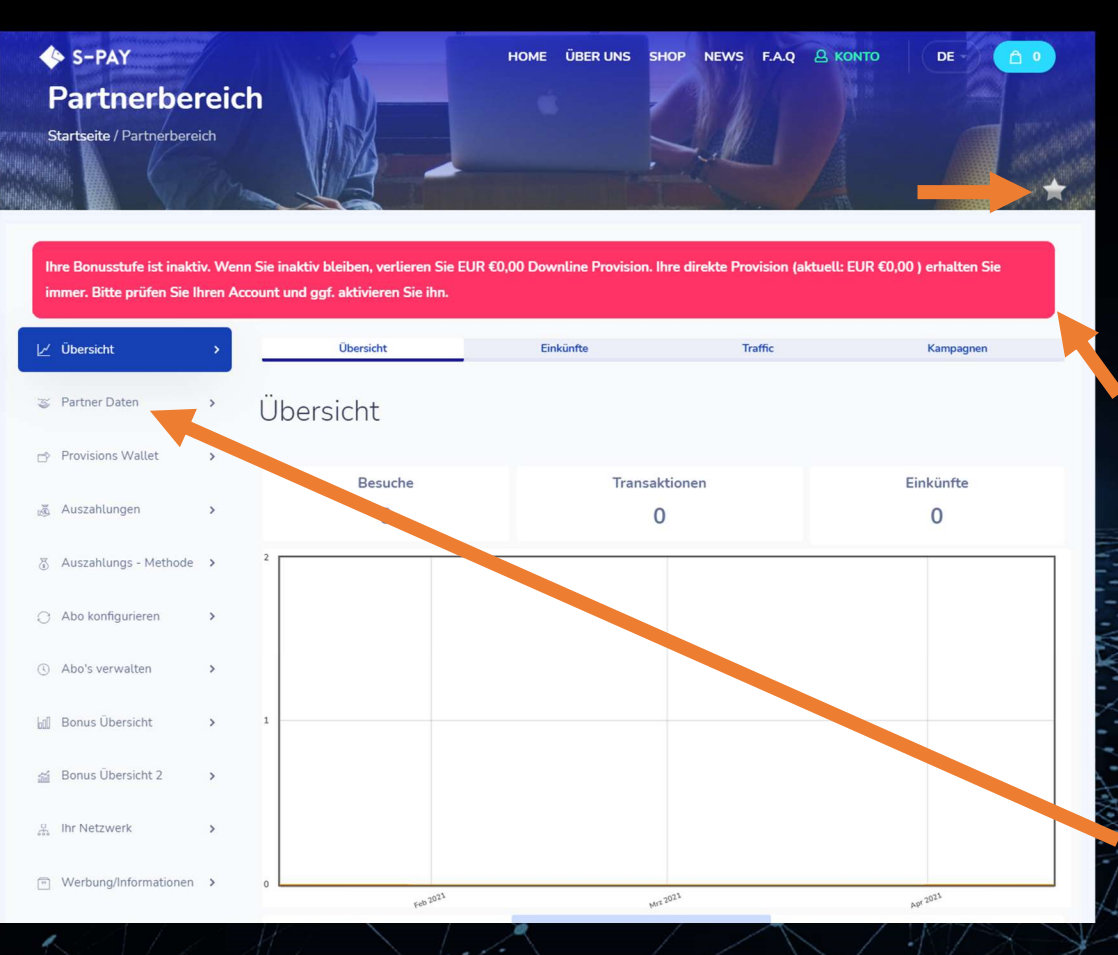

Der Partnerbereich ist die Schaltzentrale für Ihr S-PAY Network. Hier sehen Sie alle aktuellen Daten, die Ihre Downline und eigenen Aktivitäten betreffen.

Oben rechts, sehen Sie einen grauen Stern. Dieser zeigt Ihnen an, dass Sie im Moment nicht für Downline Provisionen freigeschaltet sind. Für alle von Ihnen selbst geworbenen Partner erhalten Sie auch in diesem Status natürlich Ihre direkte Provision von 20%.

Die rote Warnung zeigt Ihnen an, dass Sie inaktiv sind oder zum Zeitpunkt X inaktiv werden. Auch wird Ihnen angezeigt, wie viel Downline Provisionen Sie verlieren, wenn Sie zum Zeitpunkt der nächsten Abrechnung (immer am 1. Werktag eines Monats) nicht aktiv sind. Dazu später mehr. Bitte wechseln Sie nun zum Menüpunkt "Partner Daten"

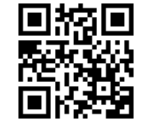

#### Die 1. Anmeldung Partnerbereich

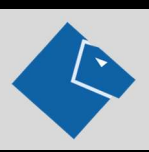

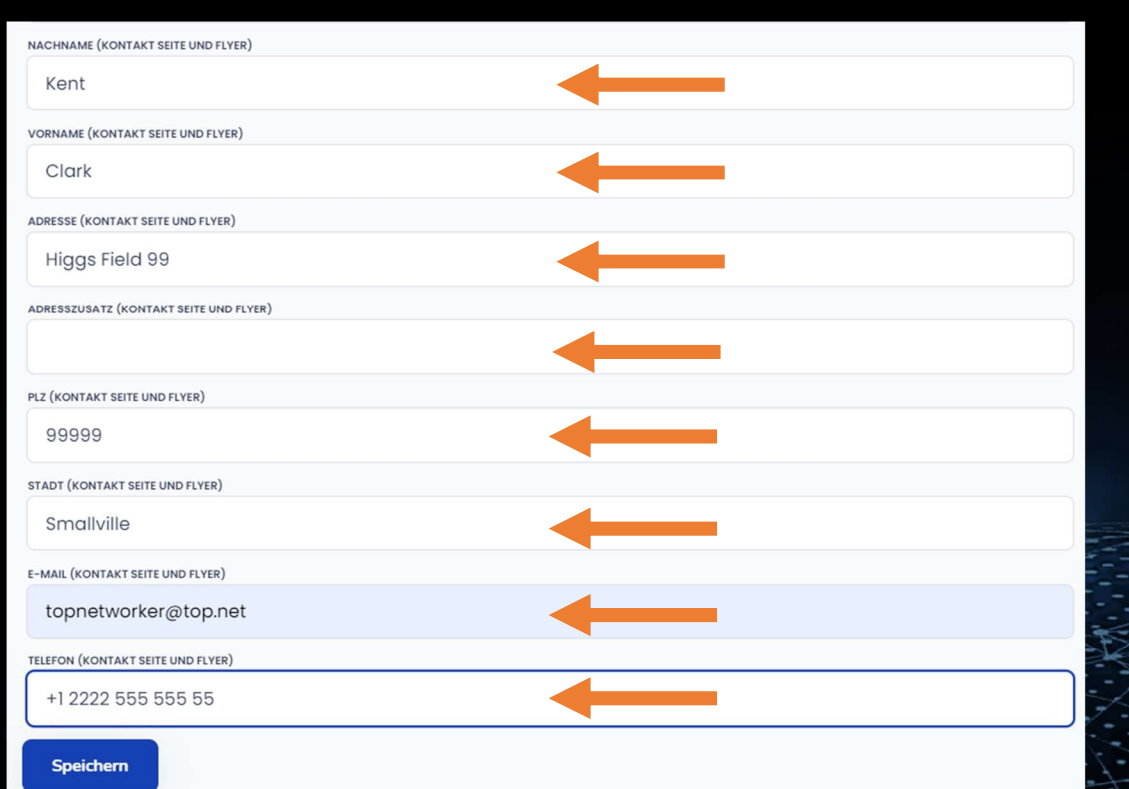

Vervollständigen Sie im oberen Bereich die Daten,<br>soweit nötig. Im unteren Bereich finden Sie Felder, die<br>mit "(Kontakt Seite und Flyer)" gekennzeichnet sind.<br>Tragen Sie in diese Felder die Daten ein, von denen Sie<br>möchten Vervollständigen Sie im oberen Bereich die Daten,<br>soweit nötig. Im unteren Bereich finden Sie Felder, die<br>mit "(Kontakt Seite und Flyer)" gekennzeichnet sind.<br>Tragen Sie in diese Felder die Daten ein, von denen Sie<br>möchten Vervollständigen Sie im oberen Bereich die Daten,<br>soweit nötig. Im unteren Bereich finden Sie Felder, die<br>mit "(Kontakt Seite und Flyer)" gekennzeichnet sind.<br>Tragen Sie in diese Felder die Daten ein, von denen Sie<br>möchten Vervollständigen Sie im oberen Bereich die Daten,<br>soweit nötig. Im unteren Bereich finden Sie Felder, die<br>mit "(Kontakt Seite und Flyer)" gekennzeichnet sind.<br>Tragen Sie in diese Felder die Daten ein, von denen Sie<br>möchten Vervollständigen Sie im oberen Bereich die Daten,<br>soweit nötig. Im unteren Bereich finden Sie Felder, die<br>mit "(Kontakt Seite und Flyer)" gekennzeichnet sind.<br>Tragen Sie in diese Felder die Daten ein, von denen Sie<br>möchten Vervollständigen Sie im oberen Bereich die Daten,<br>soweit nötig. Im unteren Bereich finden Sie Felder, die<br>mit "(Kontakt Seite und Flyer)" gekennzeichnet sind.<br>Tragen Sie in diese Felder die Daten ein, von denen Sie<br>möchten Vervollständigen Sie im oberen Bereich die Daten,<br>soweit nötig. Im unteren Bereich finden Sie Felder, die<br>mit "(Kontakt Seite und Flyer)" gekennzeichnet sind.<br>Tragen Sie in diese Felder die Daten ein, von denen Sie<br>möchten Vervollständigen Sie im oberen Bereich die Daten,<br>soweit nötig. Im unteren Bereich finden Sie Felder, die<br>mit "(Kontakt Seite und Flyer)" gekennzeichnet sind.<br>Tragen Sie in diese Felder die Daten ein, von denen Sie<br>möchten Vervollständigen Sie im oberen Bereich die Daten,<br>soweit nötig. Im unteren Bereich finden Sie Felder, die<br>mit "(Kontakt Seite und Flyer)" gekennzeichnet sind.<br>Tragen Sie in diese Felder die Daten ein, von denen Sie<br>möchten Vervollständigen Sie im oberen Bereich die Daten,<br>soweit nötig. Im unteren Bereich finden Sie Felder, die<br>mit "(Kontakt Seite und Flyer)" gekennzeichnet sind.<br>Tragen Sie in diese Felder die Daten ein, von denen Sie<br>möchten Vervollständigen Sie im oberen Bereich die Daten,<br>soweit nötig. Im unteren Bereich finden Sie Felder, die<br>mit "(Kontakt Seite und Flyer)" gekennzeichnet sind.<br>Tragen Sie in diese Felder die Daten ein, von denen Sie<br>möchten Vervollständigen Sie im oberen Bereich die Daten,<br>soweit nötig. Im unteren Bereich finden Sie Felder, die<br>mit "(Kontakt Seite und Flyer)" gekennzeichnet sind.<br>Tragen Sie in diese Felder die Daten ein, von denen Sie<br>möchten Vervollstandigen Sie im oberen Bereich die Daten,<br>soweit nötig. Im unteren Bereich finden Sie Felder, die<br>mit "(Kontakt Seite und Flyer)" gekennzeichnet sind.<br>Tragen Sie in diese Felder die Daten ein, von denen Sie<br>möchten soweit nötig. Im unteren Bereich finden Sie Felder, die<br>mit "(Kontakt Seite und Flyer)" gekennzeichnet sind.<br>Tragen Sie in diese Felder die Daten ein, von denen Sie<br>möchten, dass Ihre Interessenten sie sehen, wenn Sie<br>Ihre mit "(Kontakt Seite und Flyer)" gekennzeichnet sind.<br>Tragen Sie in diese Felder die Daten ein, von denen Sie<br>möchten, dass Ihre Interessenten sie sehen, wenn Sie<br>Ihre Landingpage besuchen oder Sie ihnen Gutscheine<br>oder Fly Tragen Sie in diese Felder die Daten ein, von denen Sie<br>möchten, dass Ihre Interessenten sie sehen, wenn Sie<br>Ihre Landingpage besuchen oder Sie ihnen Gutscheine<br>oder Flyer aus dem Downloadbereich zukommen<br>lassen. Diese Dat mochten,dass Ihre Interessenten sie sehen, wenn Sie<br>
Ihre Landingpage besuchen oder Sie ihnen Gutscheine<br>
oder Flyer aus dem Downloadbereich zukommen<br>
lassen. Diese Daten werden auch im Kontaktformular<br>
der ICO Seite ange

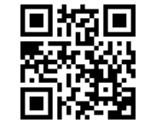

#### Die 1. Anmeldung Downloads/Werbemittel

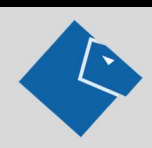

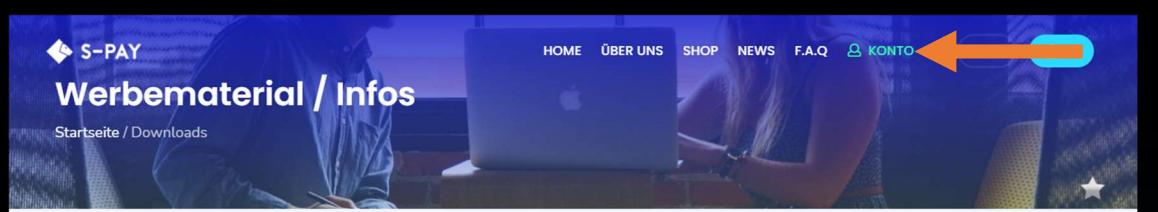

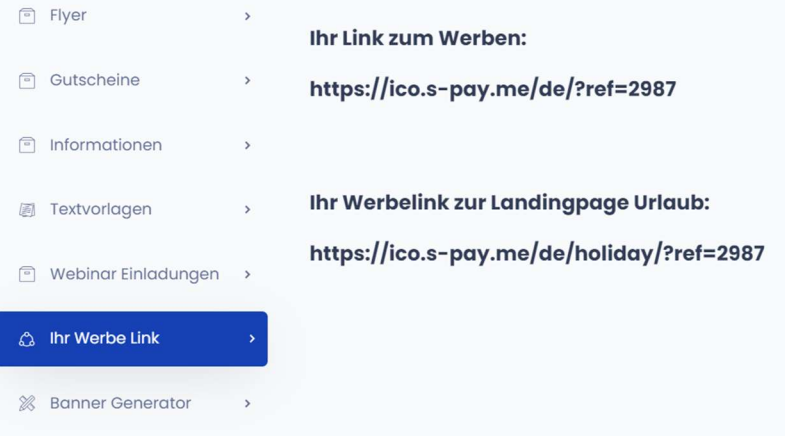

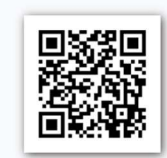

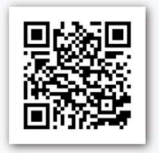

Emittel<br>
Im Download und Werbemittelbereich finden Sie Flyer,<br>
Gutscheine für Aktionen, diese Anleitung und Ihren<br>
Werbelink. Auch stellen wir Banner mit zugehörigem<br>
Code zur Verfügung, die Sie auf Ihren Seiten, in Foren, Earnittel<br>Ein Download und Werbemittelbereich finden Sie Flyer,<br>Gutscheine für Aktionen, diese Anleitung und Ihren<br>Werbelink. Auch stellen wir Banner mit zugehörigem<br>Code zur Verfügung, die Sie auf Ihren Seiten, in Foren,<br> **Example:**<br>
Im Download und Werbemittelbereich finden Sie Flyer,<br>
Gutscheine für Aktionen, diese Anleitung und Ihren<br>
Werbelink. Auch stellen wir Banner mit zugehörigem<br>
Code zur Verfügung, die Sie auf Ihren Seiten, in For **Example:**<br>
Im Download und Werbemittelbereich finden Sie Flyer,<br>
Gutscheine für Aktionen, diese Anleitung und Ihren<br>
Werbelink. Auch stellen wir Banner mit zugehörigem<br>
Code zur Verfügung, die Sie auf Ihren Seiten, in For **Example 12 Society Control Media Platter Society Control Media Platter Society Control Media Platter Social Media Plattformen und in Ihren E-mails<br>The Social Media Plattformen und in Ihren E-mails<br>verwenden können. Sie kö Example 12**<br>
Im Download und Werbemittelbereich finden Sie Flyer,<br>
Gutscheine für Aktionen, diese Anleitung und Ihren<br>
Werbelink. Auch stellen wir Banner mit zugehörigem<br>
Code zur Verfügung, die Sie auf Ihren Seiten, in F mittel<br>
Im Download und Werbemittelbereich finden Sie Flyer,<br>
Gutscheine für Aktionen, diese Anleitung und Ihren<br>
Werbelink. Auch stellen wir Banner mit zugehörigem<br>
Code zur Verfügung, die Sie auf Ihren Seiten, in Foren,<br> **Example 15 Example 10**<br>
Im Download und Werbemittelbereich finden Sie Flyer,<br>
Gutscheine für Aktionen, diese Anleitung und Ihren<br>
Werbelink. Auch stellen wir Banner mit zugehörigem<br>
Code zur Verfügung, die Sie auf Ihren S mittel<br>
Im Download und Werbemittelbereich finden Sie Flyer,<br>
Gutscheine für Aktionen, diese Anleitung und Ihren<br>
Werbelink. Auch stellen wir Banner mit zugehörigem<br>
Code zur Verfügung, die Sie auf Ihren Seiten, in Foren,<br> mittel<br>
Im Download und Werbemittelbereich finden Sie Flyer,<br>
Gutscheine für Aktionen, diese Anleitung und Ihren<br>
Werbelink. Auch stellen wir Banner mit zugehörigem<br>
Code zur Verfügung, die Sie auf Ihren Seiten, in Foren,<br> mittel<br>
Im Download und Werbemittelbereich finden Sie Flyer,<br>
Gutscheine für Aktionen, diese Anleitung und Ihren<br>
Werbelink. Auch stellen wir Banner mit zugehörigem<br>
Code zur Verfügung, die Sie auf Ihren Seiten, in Foren,<br> Im Download und Werbemittelbereich finden Sie Flyer,<br>Gutscheine für Aktionen, diese Anleitung und Ihren<br>Werbelink. Auch stellen wir Banner mit zugehörigem<br>Code zur Verfügung, die Sie auf Ihren Seiten, in Foren,<br>auf Social Im Download und Werbemittelbereich finden Sie Flyer,<br>Gutscheine für Aktionen, diese Anleitung und Ihren<br>Werbelink. Auch stellen wir Banner mit zugehörigem<br>Code zur Verfügung, die Sie auf Ihren Seiten, in Foren,<br>auf Social Gutscheine für Aktionen, diese Anleitung und Ihren<br>Werbelink. Auch stellen wir Banner mit zugehörigem<br>Code zur Verfügung, die Sie auf Ihren Seiten, in Foren,<br>auf Social Media Plattformen und in Ihren E-mails<br>verwenden könn Code zur Vertügung, die Sie auf Ihren Seiten, in Foren, auf Social Media Plattformen und in Ihren E-mails verwenden können. Sie können jede Unterseite von https://ico.s-pay.me verlinken. Dazu erweitern Sie den Link der ang aufSocial Media Plattformen und in Ihren E-mails<br>verwenden können. Sie können jede Unterseite von<br>https://ico.s-pay.me verlinken. Dazu erweitern Sie den<br>Link der angezeigten Seite einfach um den<br>Zusatz/?ref=XXXX (XXXX ist

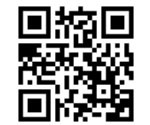

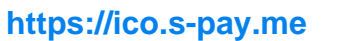

#### Die 1. Anmeldung Werbelink testen

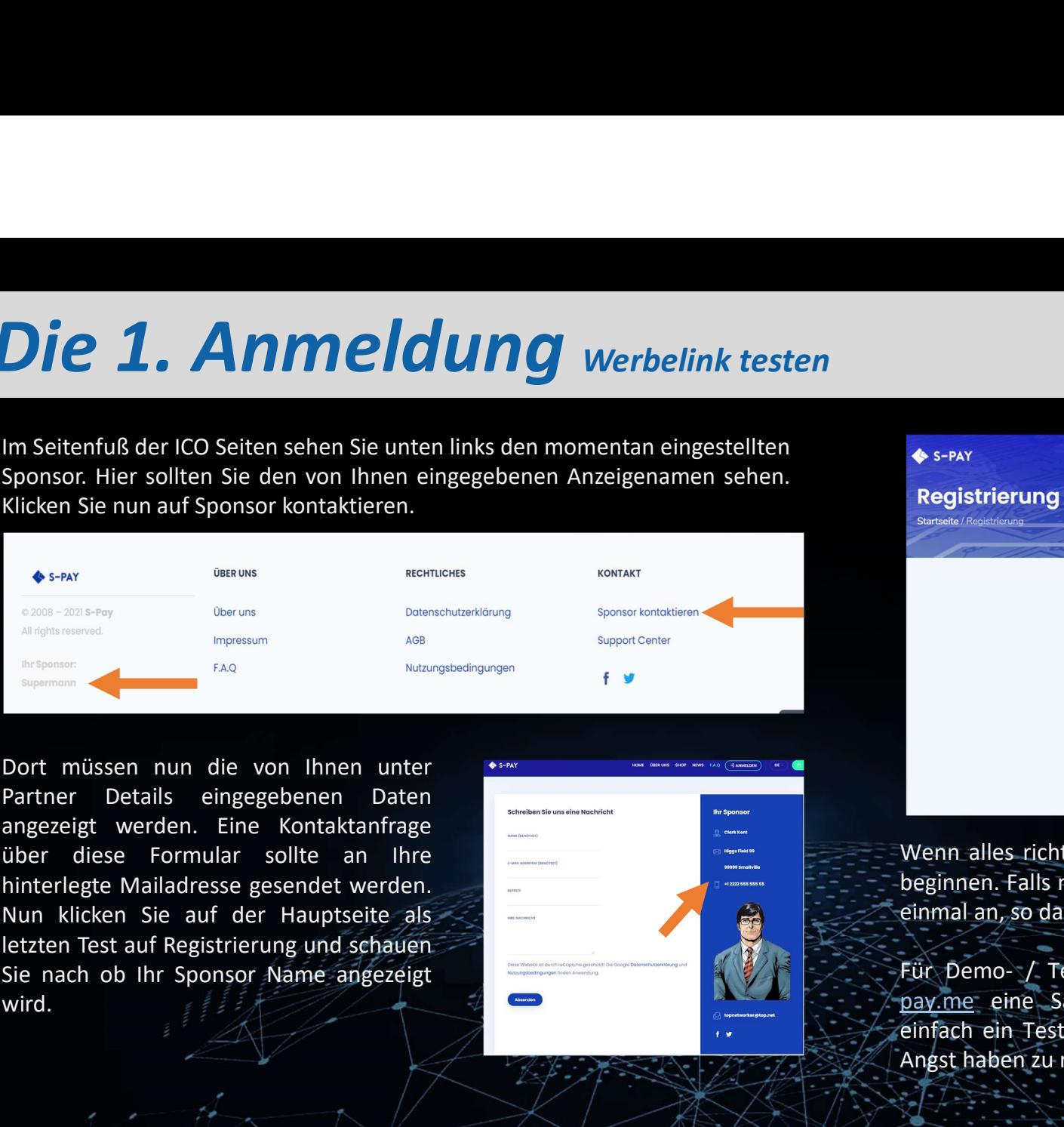

wird.

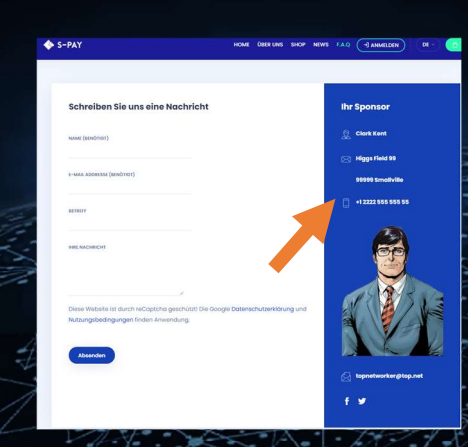

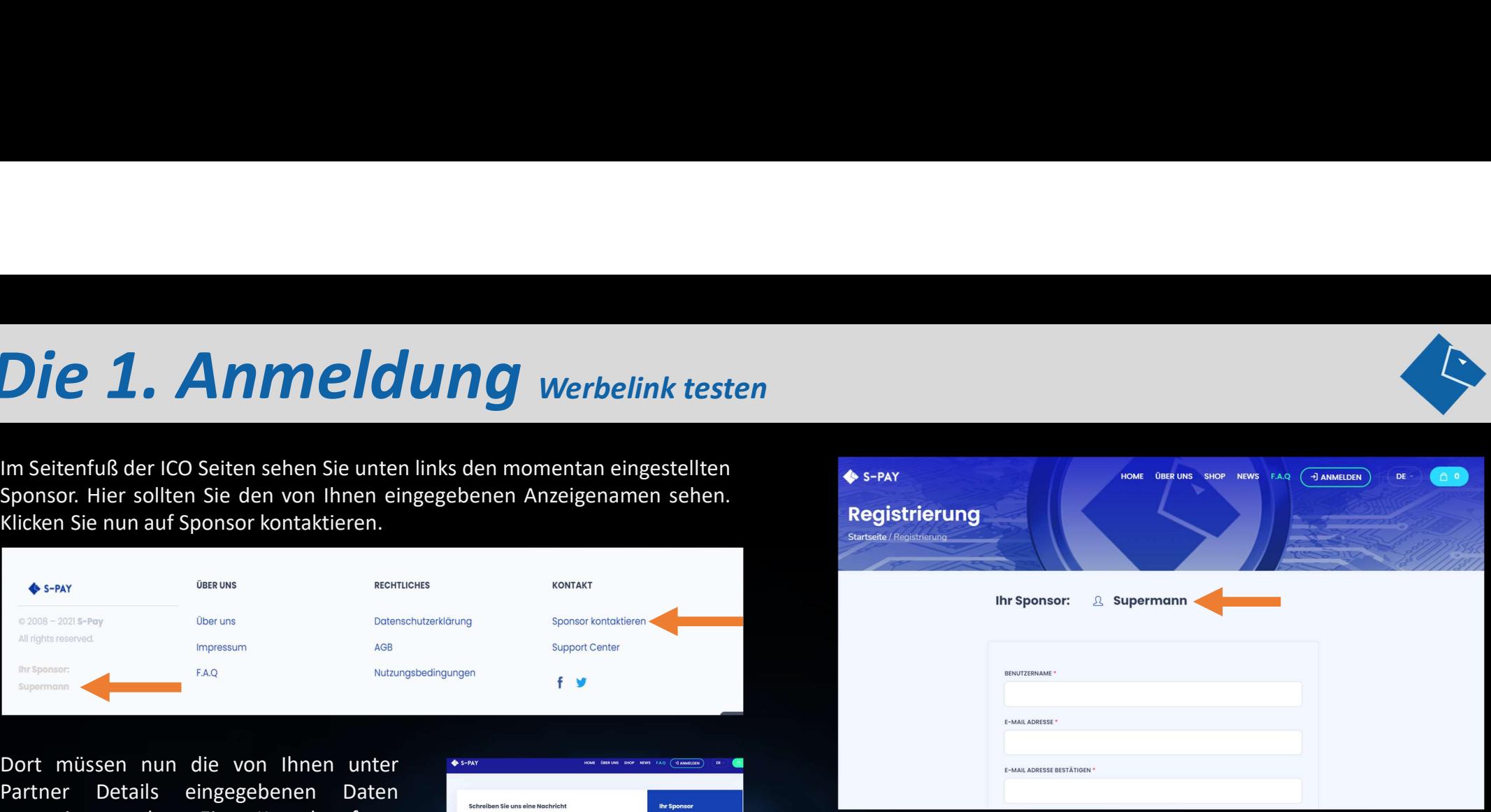

Wenn alles richtig ist, sind Sie jetzt bereit den Network Aufbau zu beginnen. Falls nicht, loggen Sie sich ein und passen die Daten noch einmal an, so dass sie Ihren Bedürfnissen entsprechen.

Für Demo- / Testzwecke stellt Ihnen S-PAY unter https://ico2.spay.me eine Sandkastenseite zur Verfügung. Dort können Sie einfach ein Testkonto eröffnen und alle Dinge ausprobieren, ohne Angst haben zu müssen etwas kaputt zu machen.

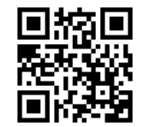

#### Wie geht es nun weiter?

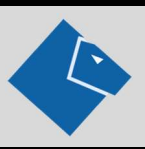

Wie geht es nun weiter?<br>Nach der kostenlosen Anmeldung können Sie nun beginnen andere Menschen für S-PAY und die Vision dahinter zu<br>begeistern. Zeigen Sie diesen, wie einfach es ist, mit S-PAY Geld zu verdienen! Und verges Wie geht es nun weiter?<br>Begistern. Zeigen Sie diesen, wie einfach es ist, mit S-PAY Geld zu verdienen! Und vergessen Sie nicht: Wenn das neue S-<br>begeistern. Zeigen Sie diesen, wie einfach es ist, mit S-PAY Geld zu verdiene WIC GCht ess numeldung können Sie nun beginnen andere Menschen für 5-PAY und die Vision dahinter zu<br>Pay System läuft, verdienen Sie an jeder Geldbewegung im Zahlungssystem mit. Ihre jetzt aufgebaute Downline wird in<br>PAY Sy Wie geht es nun weiter?<br>Nach der kostenlosen Anmeldung können Sie nun beginnen and<br>begeistern. Zeigen Sie diesen, wie einfach es ist, mit S-PAY Geld zu v<br>PAY System läuft, verdienen Sie an jeder Geldbewegung im Zahlun<br>das Wie geht es nun weiter?<br>Nach der kostenlosen Anmeldung können sie nun beginnen andere Menschen für 5-PAY und die Vision dahinter zu<br>begeistern. Zeigen Sie diesen, wie einfach es ist, mit S-PAY Geld zu verdienen! Und verges Wie geht es nun weiter?<br>
Nach der kostenlosen Anmeldung können Sie nun beginnen andere Menschen für S-PAY und die Vision dahinter zu<br>
begeistern. Zeigen Sie asen, wie einfach es ist, mit S-PAY Geld zu verdienen! Und verges Wiegeht es nun weiter?<br>Nach der kostenlosen Anmeldung können Sie nun beginnen an<br>begeistern. Zeigen Sie diesen, wie einfach es ist, mit S-PAY Geld zu<br>PAY System läuft, verdienen Sie an jeder Geldbewegung im Zahlu<br>das neue

Ihr Sponsor freut sich auf Sie:

**Phone:** 

**E-mail:** 

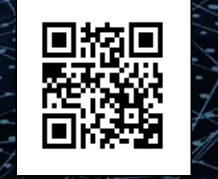

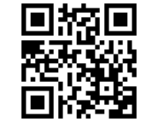